tam UI Interfaces Utilisateurs Documentation APP Recherche et consultation d'archives → Rechercher des unités archivistiques (critères de filtres simples, avancés ou position dans l'arborescence)

➔ Consulter des unités archivistiques (dossier, fichier)

➔ Télécharger des unités archivistiques (objet associé à l'unité archivistique)

Mars 2021 – Release 16 – version 1.1

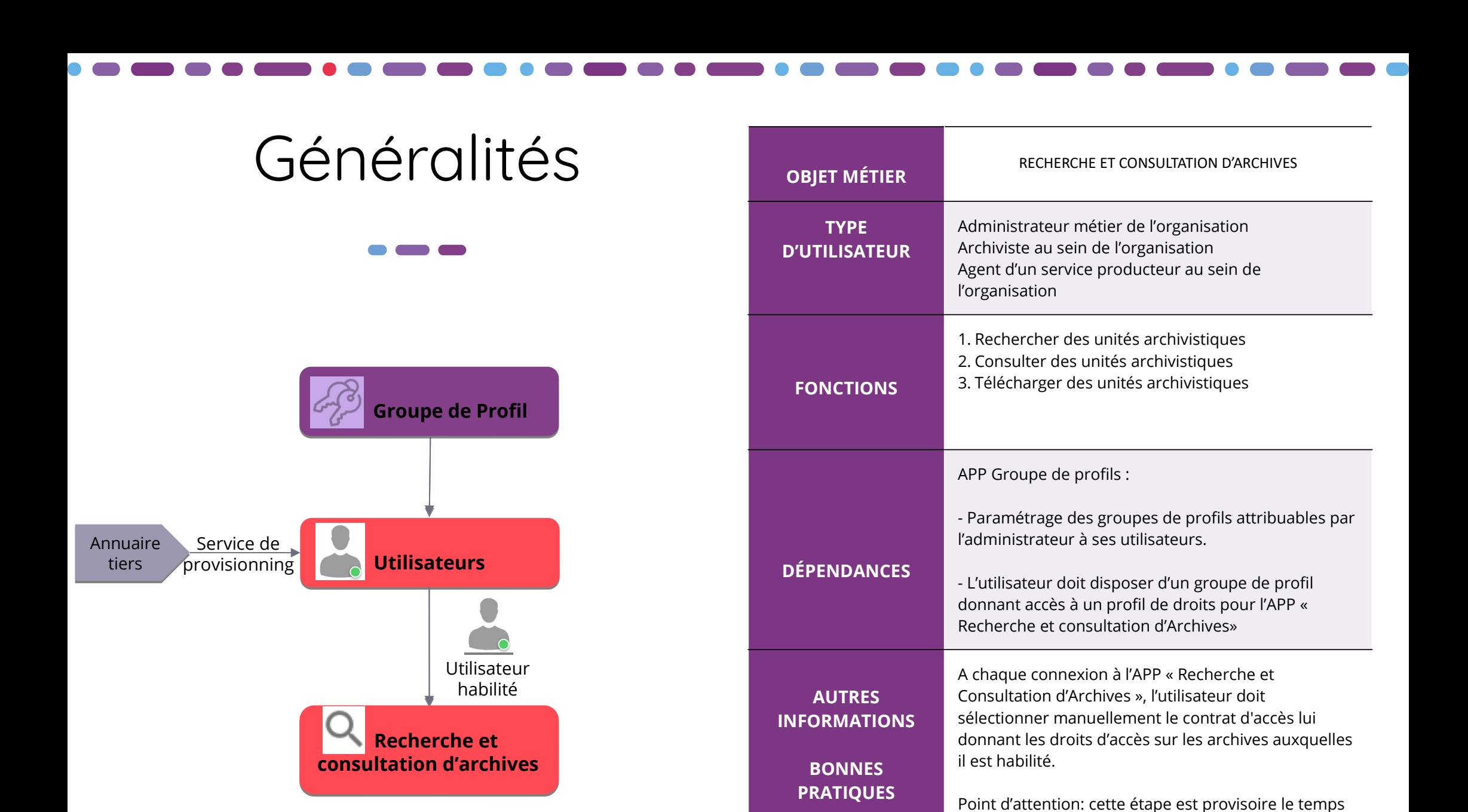

2

d'associer un contrat d'accès à l'utilisateur (V2)

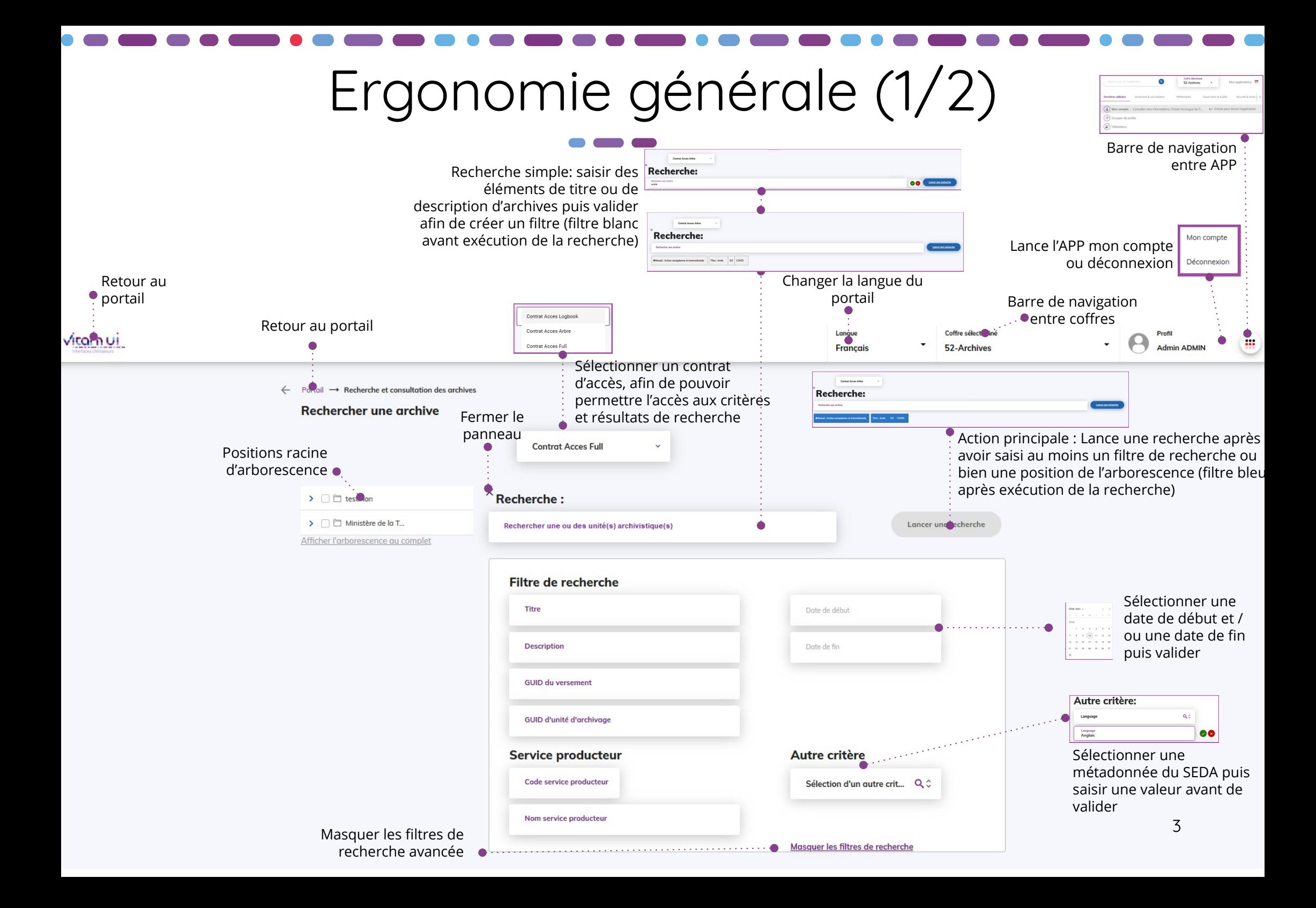

# Ergonomie générale (2/2)

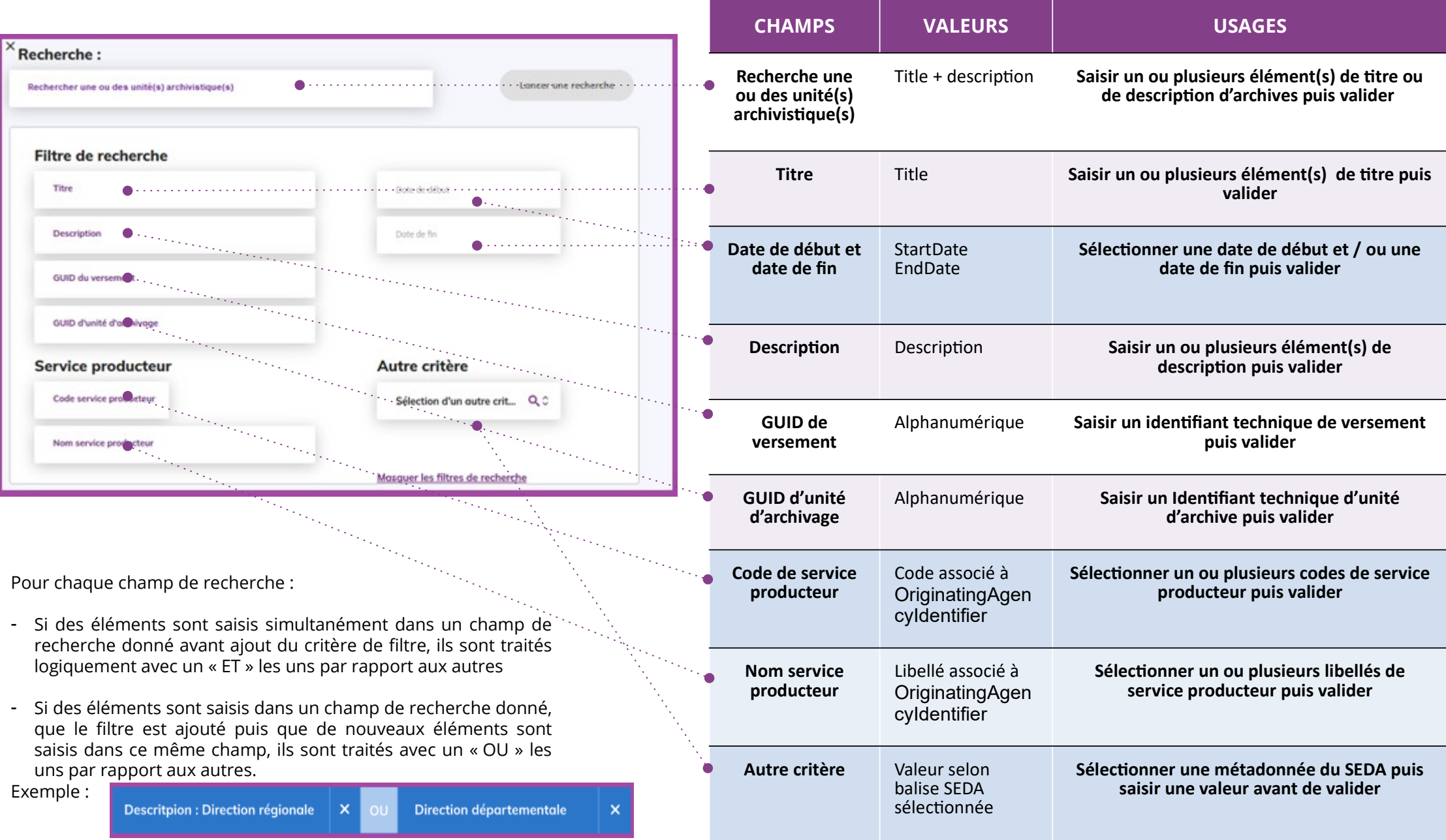

## Gestion des positions de l'arborescence

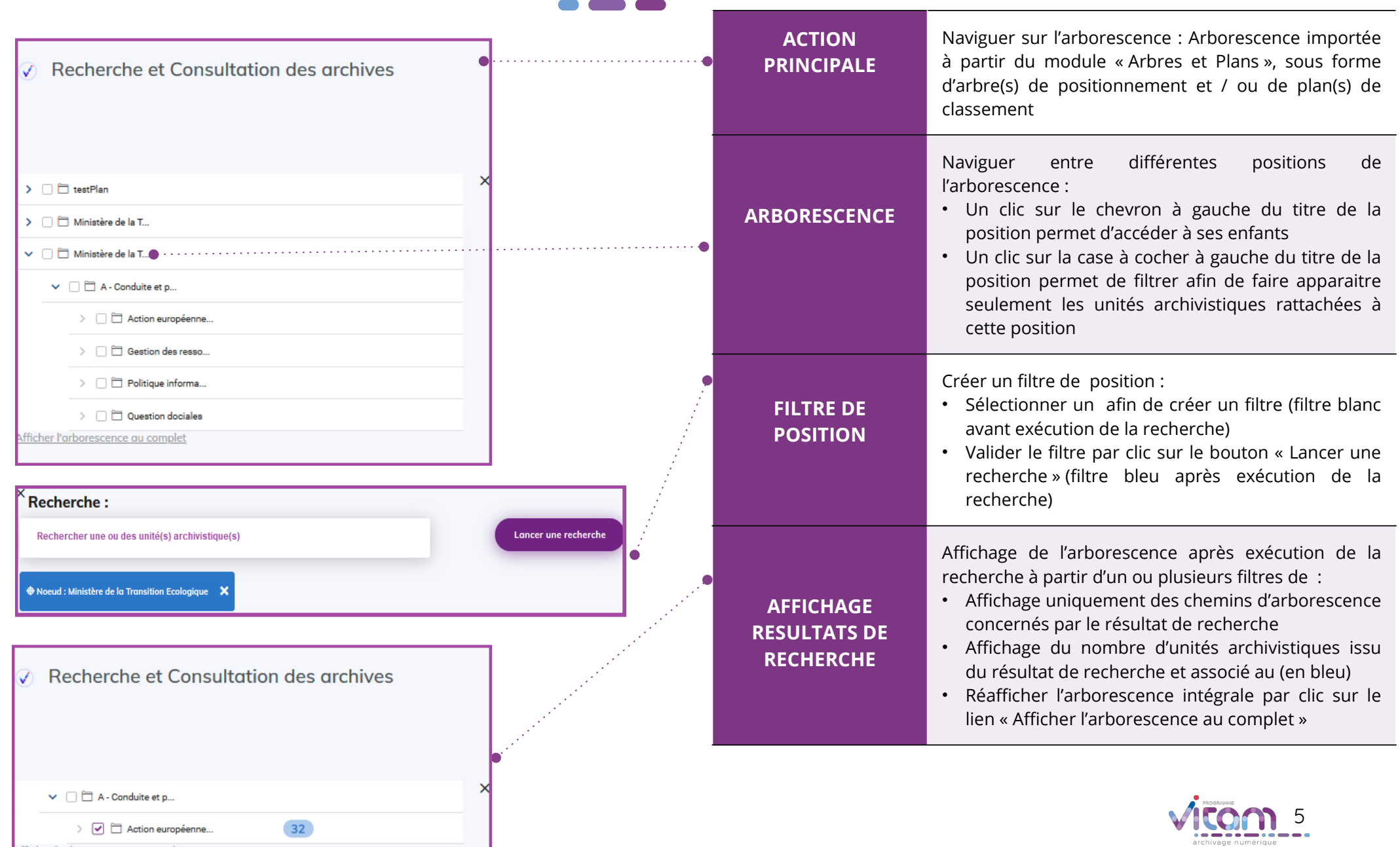

fficher l'arborescence au comple

## Ecrand'affichagedu résultat de recherche

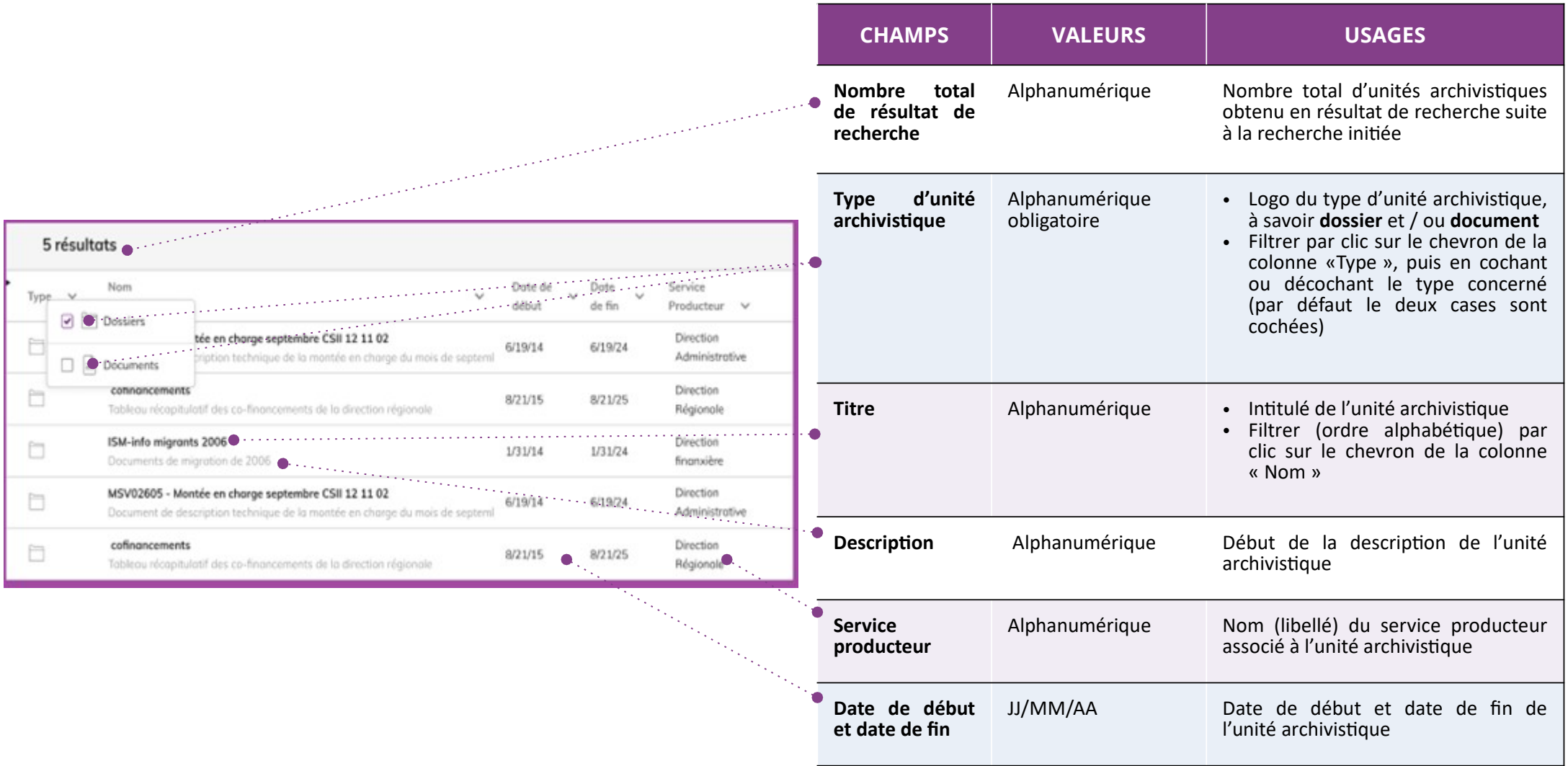

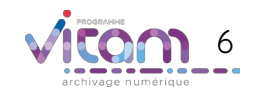

#### Visualiser et télécharger une unité archivistique  $\parallel$  62 résultats

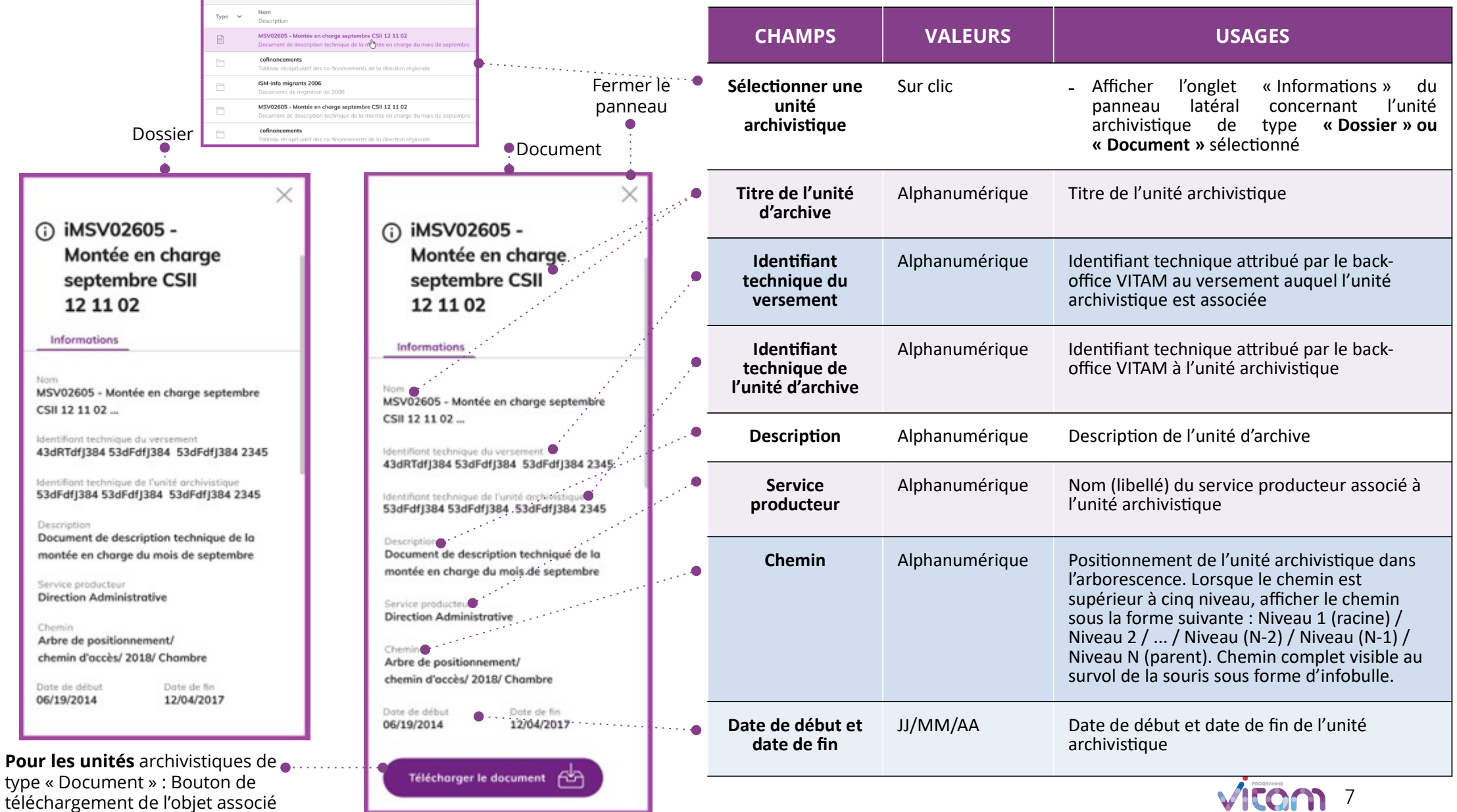

VILLEI II

(Binary master)

#### Programme Vitam

47 rue de la Chapelle, 75018 Paris – France

Tél. : +33 (0)1 86 69 60 25

www.programmevitam.fr

https://twitter.com/@ProgVitam

https://www.linkedin.com/grps/Programme-Vitam

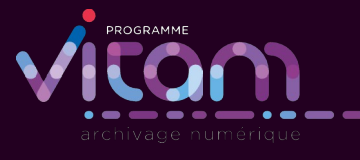